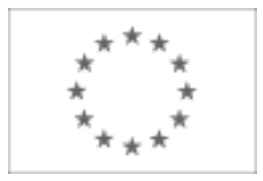

Unia Europejska

Publikacja Suplementu do Dziennika Urzędowego Unii Europejskiej

2, rue Mercier, 2985 Luxembourg, Luksemburg Faks: +352 29 29 42 670 E-mail: [ojs@publications.europa.eu](mailto:ojs@publications.europa.eu) Informacje i formularze on-line: [http://](http://simap.europa.eu)

[simap.europa.eu](http://simap.europa.eu)

**Ogłoszenie dodatkowych informacji, informacje o niekompletnej procedurze lub sprostowanie**

# **Sekcja I: Instytucja zamawiająca/podmiot zamawiający**

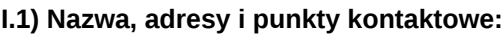

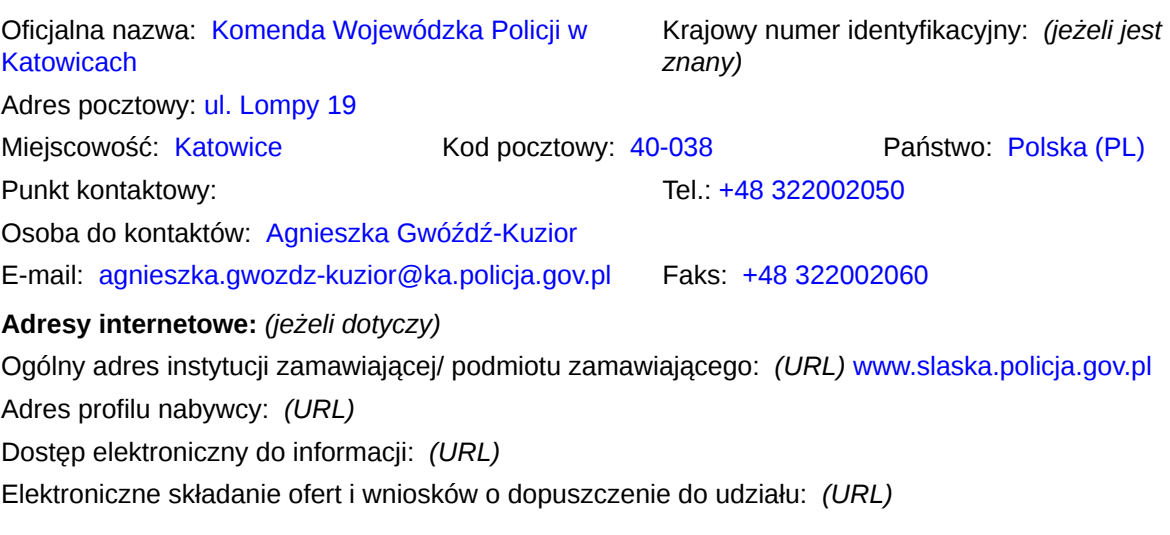

#### **I.2) Rodzaj zamawiającego:**

O Instytucja zamawiająca entropych podmiot zamawiający

### **Sekcja II: Przedmiot zamówienia**

#### **II.1.1) Nazwa nadana zamówieniu:**

ZP-2380-663-97/2014 Świadczenie usług telekomunikacyjnych w zakresie dostępu do sieci publicznej w łączności stacjonarnej oraz komórkowej dla jednostek policji w garnizonie śląskim

#### **II.1.2) Krótki opis zamówienia lub zakupu:** *(podano w pierwotnym ogłoszeniu)*

1 Przedmiotem zamówienia jest świadczenie usług telekomunikacyjnych w zakresie dostępu do sieci publicznej w łączności stacjonarnej oraz komórkowej dla jednostek policji w garnizonie śląskim.

2 Przedmiot zamówienia został podzielony na 4 części:

2.1 część nr 1 - "Świadczenie usług telekomunikacyjnych w sieci telefonii komórkowej dla potrzeb Policji woj. śląskiego ".

2.2 część nr 2 - "Dostęp do sieci publicznej jednostek Policji garnizonu śląskiego poprzez wiązkę DDI w KWP w Katowicach"

2.3 część nr 3 - "Dostęp do sieci publicznej poprzez stacje POTS/ISDN BRA dla jednostek Policji garnizonu śląskiego.

2.4 część nr 4 - "Świadczenie usługi bezpłatnych Infolinii dla KWP Katowice."

3 Szczegółowy opis przedmiotu zamówienia znajduje się w załącznikach nr 3 do 6 do SIWZ.

4 Zamawiający dopuszcza podwykonawców. W przypadku gdy wykonawca będzie korzystał z podwykonawców zamawiający żąda wskazania części zamówienia, które zostanie im powierzone

#### **II.1.3) Wspólny Słownik Zamówień (CPV)**

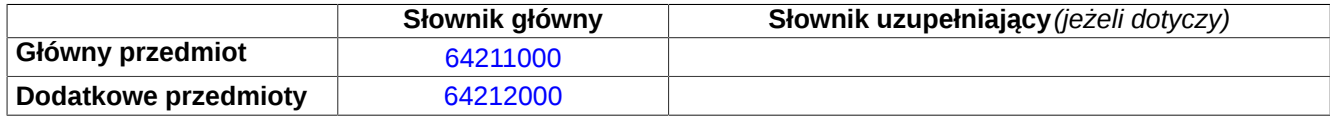

### **Sekcja IV: Procedura**

#### **IV.1)Rodzaj procedury** *(podano w pierwotnym ogłoszeniu)*

**<sup>●</sup>** Otwarta

O Ograniczona

Ograniczona przyspieszona

O Negocjacyjna

Negocjacyjna przyspieszona

Dialog konkurencyjny

Negocjacyjna z uprzednim ogłoszeniem

Negocjacyjna bez uprzedniego ogłoszenia

Negocjacyjna z publikacją ogłoszenia o zamówieniu

Negocjacyjna bez publikacji ogłoszenia o zamówieniu

Udzielenie zamówienia bez uprzedniej publikacji ogłoszenia o zamówieniu w Dzienniku Urzędowym Unii Europejskiej

#### **IV.2)Informacje administracyjne**

## **IV.2.1)Numer referencyjny:** *(podano w pierwotnym ogłoszeniu)*

ZP-2380-663-97/2014

#### **IV.2.2)Dane referencyjne ogłoszenia w przypadku ogłoszeń przesłanych drogą elektroniczną:**

Pierwotne ogłoszenie przesłane przez **●** eNotices O TED eSender Login: ENOTICES kwp

Dane referencyjne ogłoszenia: 2014-173523 *rok i numer dokumentu*

**IV.2.3)Ogłoszenie, którego dotyczy niniejsza publikacja:** 

Numer ogłoszenia w Dz.U.: 2015/S 002-002120 z dnia: 03/01/2015 (dd/mm/rrrr)

### **IV.2.4)Data wysłania pierwotnego ogłoszenia:**

31/12/2014 *(dd/mm/rrrr)*

# **Sekcja VI: Informacje uzupełniające**

#### **VI.1) Ogłoszenie dotyczy:**

Procedury niepełnej  $\boxtimes$  Sprostowania  $\Box$  Informacji dodatkowych

#### **VI.2) Informacje na temat niepełnej procedury udzielenia zamówienia:**

Postępowanie o udzielenie zamówienia zostało przerwane

Postępowanie o udzielenie zamówienia uznano za nieskuteczne

Zamówienia nie udzielono

Zamówienie może być przedmiotem ponownej publikacji

#### **VI.3) Informacje do poprawienia lub dodania :**

### **VI.3.1)**

Zmiana oryginalnej informacji podanej przez instytucję zamawiającą

Publikacja w witrynie TED niezgodna z oryginalną informacją, przekazaną przez instytucję zamawiającą Oba przypadki

### **VI.3.2)**

W ogłoszeniu pierwotnym

W odpowiedniej dokumentacji przetargowej

*(więcej informacji w odpowiedniej dokumentacji przetargowej)*

 $\overline{O}$  W obu przypadkach

*(więcej informacji w odpowiedniej dokumentacji przetargowej)*

#### **VI.3.3) Tekst, który należy poprawić w pierwotnym ogłoszeniu**

Miejsce, w którym znajduje się zmieniany tekst: IV.2.2. Zamiast: Wykorzystana będzie aukcja elektroniczna: tak Proszę podać dodatkowe informacje na temat aukcji elektronicznej: Zamawiający przewiduje zastosowanie aukcji elektronicznej dla zadania 1. 1. Aukcja zostanie przeprowadzona, jeżeli zostaną złożone co najmniej 3 oferty niepodlegające odrzuceniu. 2. Zaproszenie do udziału w aukcji zostanie wysłane drogą elektroniczną do wszystkich Wykonawców, którzy złożyli oferty niepodlegające odrzuceniu na adres e-mail wskazany w formularzu ofertowym. Zaproszenie zostanie wysłane z platformy aukcji elektronicznej, za czynność przesłania odpowiada Urząd Zamówień Publicznych. 3. Aukcja zostanie przeprowadzona na platformie aukcji elektronicznych Urzędu Zamówień Publicznych pod adresem: https://aukcje.uzp.gov.pl/

Powinno być:

Wykorzystana będzie aukcja elektroniczna: tak Proszę podać dodatkowe informacje na temat aukcji elektronicznej: Zamawiający przewiduje zastosowanie aukcji elektronicznej dla zadania 1 i dla zadania 2. 1. Aukcja zostanie przeprowadzona, jeżeli zostaną złożone co najmniej 3 oferty niepodlegające odrzuceniu. 2. Zaproszenie do udziału w aukcji zostanie wysłane drogą elektroniczną do wszystkich Wykonawców, którzy złożyli oferty niepodlegające odrzuceniu na adres e-mail wskazany w formularzu ofertowym. Zaproszenie zostanie wysłane z platformy aukcji elektronicznej, za czynność przesłania odpowiada Urząd Zamówień Publicznych. 3. Aukcja zostanie przeprowadzona na platformie aukcji elektronicznych Urzędu Zamówień Publicznych pod adresem: https://aukcje.uzp.gov.pl/

4. W formularzu ofertowym należy wskazać osobę uprawnioną do składania ofert w imieniu Wykonawcy podczas aukcji **elektronicznej** 

5. W przypadku gdy podczas aukcji oferty będzie składała inna osoba niż osoba składająca ofertę, do oferty należy dołączyć pełnomocnictwo z którego będzie wynikać prawo do reprezentowania Wykonawcy w aukcji elektronicznej.

6. Zmiany osoby, która będzie składała oferty (postąpienia) podczas aukcji elektronicznej można dokonać najpóźniej na jeden dzień przed otwarciem aukcji.

składa za pomocą formularza umieszczonego na stronie internetowej,umożliwiającego wprowadzanie niezbędnych danych w trybie bezpośredniego połączenia z tą stroną, opatrzone bezpiecznym podpisem elektronicznym weryfikowanym za pomocą ważnego kwalifikowanego certyfikatu pod

rygorem nieważności. Uwaga: Podpisem spełniającym wymogi ustawowe będzie podpis wydawany przez kwalifikowany podmiot certyfikujący – wpisany do rejestry prowadzonego przez Narodowe Centrum Certyfikacji. 8. W przypadku, gdy Wykonawca będzie posługiwał się podpisem elektronicznym wystawionym przezzagraniczny podmiot certyfikacyjny, Wykonawca zobowiązany jest dostarczyć Zamawiającemu wzór takiegopodpisu, który Zamawiający przekaże do administratora systemu

najpóźniej na dwa tygodnie przed otwarciemaukcji. 9. Zamawiający zarejestruje

Wykonawców zaproszonych do udziału w aukcji elektronicznej i prześle naadres

e-mail wskazany przez Wykonawcę zaproszenie wraz z hasłem i loginem. Konto Wykonawcy umożliwia muwzięcie udziału tylko w jednej aukcji. Zamawiający nie zna haseł poszczególnych Wykonawców. LOGIN iHASŁO Wykonawcy są generowane automatycznie przez

4. W formularzu ofertowym należy wskazać osobę uprawnioną do składania ofert w imieniu Wykonawcy podczas aukcji elektroniczne

5. W przypadku gdy podczas aukcji oferty będzie składała inna osoba niż osoba składająca ofertę, do oferty należy dołączyć pełnomocnictwo z którego będzie wynikać prawo do reprezentowania Wykonawcy w aukcji elektronicznej.

6. Zmiany osoby, która będzie składała oferty (postąpienia) podczas aukcji elektronicznej można dokonać najpóźniej na jeden dzień przed otwarciem aukcji.

7. Oferty podczas aukcji Wykonawca 7. Oferty podczas aukcji Wykonawca składa za pomocą formularza umieszczonego na stronie internetowej,umożliwiającego wprowadzanie niezbędnych danych w trybie bezpośredniego połączenia z tą stroną, opatrzone bezpiecznym podpisem elektronicznym

weryfikowanym za pomocą ważnego kwalifikowanego certyfikatu pod rygorem nieważności. Uwaga: Podpisem spełniającym wymogi ustawowe będzie podpis wydawany przez kwalifikowany podmiot certyfikujący – wpisany do rejestry prowadzonego przez Narodowe Centrum Certyfikacji. 8. W przypadku, gdy Wykonawca będzie posługiwał się podpisem elektronicznym wystawionym przez zagraniczny podmiot certyfikacyjny, Wykonawca zobowiązany jest dostarczyć Zamawiającemu wzór takiego podpisu, który Zamawiający przekaże do administratora systemu najpóźniej na dwa tygodnie przed otwarciem aukcji.

9. Zamawiający zarejestruje Wykonawców zaproszonych do udziału w aukcji elektronicznej i prześle na adres

e-mail wskazany przez Wykonawcę zaproszenie wraz z hasłem i loginem. Konto Wykonawcy umożliwia mu wzięcie udziału tylko w jednej aukcji. Zamawiający nie zna haseł poszczególnych Wykonawców. LOGIN i HASŁO Wykonawcy są generowane automatycznie przez

system, a następnie przesyłane wraz system, a następnie przesyłane wraz

z zaproszeniemdo aukcji. UWAGA: zagubienie loginu uniemożliwi Wykonawcy korzystanie z założonego konta. Zagubienie lubzapomnienie hasła nie powoduje utraty możliwości korzystania z konta użytkownika, gdyż system przewidujemożliwość wygenerowania nowego hasła. 10. Po otrzymaniu zaproszenia Wykonawca zobowiązany jest do zalogowania się na platformie aukcyjnej zapomocą otrzymanego w zaproszeniu loginu i hasła oraz potwierdzenia poprawności danych wprowadzonychprzez Zamawiającego za pomocą polecenia "wyślij wiadomość do zamawiającego"

UWAGA: Należy zwrócić szczególną uwagę na poprawne zdefiniowanie przez Zamawiającego osobyuprawnionej do składania postąpień.

11. Od momentu otwarcia aukcji elektronicznej do momentu jej zamknięcia każdy Wykonawca może złożyćdowolną liczbę postąpień. Składane kolejne oferty Wykonawcy podlegają automatycznej ocenie i klasyfikacjizgodnie ze wzorem wskazanym w zaproszeniu oraz określonym w rozdziale XI SIWZ 12. Kryterium oceny ofert w aukcji elektronicznej jest cena oraz zwiększenie transferu na kartach rozmównych,kryterium zostało określone w rozdziale XI SIWZ Złożone przez Wykonawców oferty pisemne zostanąwprowadzone do systemu przez Zamawiającego. Jest to oferta wyjściowa, która może zostać poprawiona przezkażdego Wykonawcę poprzez składanie kolejnych ofert (postąpień). Drugie kryterium – zwiększenie transferuna kartach rozmównychbędzie stałe tj. zostanie wpisana wartość otrzymanych punktów za to kryterium, któranie ulegnie zmianie. 13. Termin otwarcia aukcji zostanie podany w zaproszeniach do udziału w aukcji.

14. Aukcja będzie prowadzona zgodnie z czasem wskazanym na platformie.

z zaproszeniem do aukcji. UWAGA: zagubienie loginu uniemożliwi Wykonawcy korzystanie z założonego konta. Zagubienie lub zapomnienie hasła nie powoduje utraty w wischenie korzystania<br>zapomnienie hasła nie powoduje<br>utraty możliwości korzystania z konta użytkownika, gdyż system przewiduje możliwość wygenerowania nowego hasła. 10. Po otrzymaniu zaproszenia Wykonawca zobowiązany jest do zalogowania się na platformie aukcyjnej za pomocą otrzymanego w zaproszeniu loginu i hasła oraz potwierdzenia poprawności danych wprowadzonych przez Zamawiającego za pomocą polecenia "wyślij wiadomość do zamawiającego" UWAGA: Należy zwrócić szczególną uwagę na poprawne zdefiniowanie przez Zamawiającego osoby uprawnionej do składania postąpień. 11. Od momentu otwarcia aukcji elektronicznej do momentu jej zamknięcia każdy Wykonawca może złożyć dowolną liczbę postąpień. Składane kolejne oferty Wykonawcy podlegają automatycznej ocenie i klasyfikacji zgodnie ze wzorem wskazanym w zaproszeniu oraz określonym w rozdziale XI SIWZ 12. Kryterium oceny ofert w aukcji elektronicznej jest cena oraz zwiększenie transferu na kartach rozmównych,kryterium zostało

składanie kolejnych ofert (postąpień). Drugie kryterium – zwiększenie transferu na kartach rozmównych będzie stałe tj. zostanie wpisana wartość otrzymanych punktów za to kryterium, która nie ulegnie zmianie. 13. Termin otwarcia aukcji zostanie podany w zaproszeniach do udziału w aukcji.

określone w rozdziale XI SIWZ Złożone przez Wykonawców oferty pisemne zostaną wprowadzone do systemu przez Zamawiającego. Jest to oferta wyjściowa, która może zostać poprawiona przez każdego Wykonawcę poprzez

14. Aukcja będzie prowadzona zgodnie z czasem wskazanym na platformie.

15. Aukcja zostanie zamknięta, jeżeli w jej trakcie przez 20 minut 15. Aukcja zostanie zamknięta, jeżeli w jej trakcie przez 20 minut nie zostanie złożone żadne nowe postąpienie.Bieg terminu rozpocznie się wraz z otwarciem aukcji. UWAGA: W trakcie złożenia postąpienia istnieje rozbieżność czasowa pomiędzy złożeniem postąpienia aweryfikacją podpisu elektronicznego (ok. 30 s). Sytuacja ta może mieć wpływ przy składaniu postąpienia wostatniej minucie na jego złożenie. Może zdarzyć się, że portal nie zdąży zweryfikować podpisu i postąpieniezostanie odrzucone przez system. 16. W sytuacji, gdy w chwili zamknięcia aukcji dwie oferty uzyskają jednakową liczbę punktów, Zamawiającyprzewiduje możliwość przedłużenia aukcji, w celu przeprowadzenia dogrywki. 17. W toku dogrywki wykonawcy mają możliwość złożenia po jednym postąpieniu, czas trwania dogrywki będziewynosił 10 minut. 18. Sposób składania ofert (postąpień) w toku aukcji elektronicznej:

1. W toku aukcji elektronicznej wykonawcy składają oferty elektroniczne, pozostając w trybie bezpośredniegopołączenia ze stroną aukcje.uzp.gov.pl internetową https://aukcje.uzp.gov.pl 2. Składanie ofert jest możliwe wyłącznie po zalogowaniu się w systemie.

3. Składanie ofert odbywa się z<br>poziomu zakładki: Moje aukcje, w poziomu zakładki: Moje aukcje, w widoku oferta.

4. W celu wprowadzenia postąpienia należy nacisnąć polecenie złóż postąpienie znajdujące się obok danegokryterium, a następnie wprowadzić oferowaną cenę i nacisnąć zmień.

5. System wskazuje przewidywaną punktację, jaką uzyska oferta po wprowadzonych zmianach. Czynnośćwprowadzania zmian w ofercie można ponawiać aż do uzyskania odpowiedniej punktacji. 6. Wprowadzone zmiany należy zaakceptować za pomocą polecenia zapisz.zapisz.

nie zostanie złożone żadne nowe

postąpienie.Bieg terminu rozpocznie się wraz z otwarciem aukcji. UWAGA: W trakcie złożenia postąpienia istnieje rozbieżność czasowa pomiędzy złożeniem postąpienia a weryfikacją podpisu elektronicznego (ok. 30 s). Sytuacja ta może mieć wpływ przy składaniu postąpienia w ostatniej minucie na jego złożenie. Może zdarzyć się, że portal nie zdąży zweryfikować podpisu i postąpienie zostanie odrzucone przez system. 16. W sytuacji, gdy w chwili zamknięcia aukcji dwie oferty uzyskają jednakową liczbę punktów, Zamawiający przewiduje możliwość przedłużenia aukcji, w celu przeprowadzenia dogrywki. 17. W toku dogrywki wykonawcy mają możliwość złożenia po jednym postąpieniu, czas trwania dogrywki będzie wynosił 10 minut. 18. Sposób składania ofert (postąpień) w toku aukcji elektronicznej:

1. W toku aukcji elektronicznej wykonawcy składają oferty elektroniczne, pozostając w trybie bezpośredniego połączenia ze stroną internetową https://

2. Składanie ofert jest możliwe wyłącznie po zalogowaniu się w systemie.

3. Składanie ofert odbywa się z poziomu zakładki: Moje aukcje, w widoku oferta.

4. W celu wprowadzenia postąpienia należy nacisnąć polecenie złóż postąpienie znajdujące się obok danego kryterium, a następnie wprowadzić oferowaną cenę i nacisnąć zmień.

5. System wskazuje przewidywaną punktację, jaką uzyska oferta po wprowadzonych zmianach. Czynność wprowadzania zmian w ofercie można ponawiać aż do uzyskania odpowiedniej punktacji. 6. Wprowadzone zmiany należy zaakceptować za pomocą polecenia

7. Należy pobrać i zapisać na dysku dokument opisujący postąpienie (dokument w formacie PDF), a następnienacisnąć polecenie Dalej. 8. Poza systemem aukcyjnym należy pobrany dokument opisujący postąpienie podpisać – z wykorzystaniemoprogramowania służącego do składania podpisu (oprogramowanie dostarczane przez wystawcę podpisuelektronicznego) – podpis w formacie XADES lub SIG. 9. W systemie aukcyjnym należy nacisnąć polecenie wybierz plik, a następnie wskazać plik podpisu postąpienia(plik w formacie XADES lub SIG) i nacisnąć przycisk wyślij. 19. Minimalne wymagania techniczne urządzeń informatycznych, niezbędne do przeprowadzenia aukcjielektronicznej: 1. Komputer klasy PC z systemem operacyjnym Windows lub Linux oraz dostępem do sieci Internetowej. 2. Zalecane przez administratora platformy są przeglądarki: Mozilla Firefox w wersji 2.0 lub wyższej lub Operaw wersji 9.0 lub wyższej lub Gogle Chrome w wersji 3.0 lub wyższej (Administrator platformy nie zalecakorzystania z przeglądarki Internet Explorer ze względu na brak kompatybilności ze standardami systemuaukcyjnego oraz problemami bezpieczeństwa). 3. Program do odczytu plików w formacie PDF. 4. Ważny kwalifikowany certyfikat

podpisu elektronicznego oraz oprogramowanie służące do składania podpisuelektronicznego. 5. Wykonawcy składający postąpienia są obowiązani podpisywać oferty w toku aukcji elektronicznej za pomocąoprogramowania dostarczanego przez wystawcę podpisu elektronicznego. Nie jest możliwe podpisywanie ofertprzy użyciu funkcji podpisu dostępnej w programie Adobe Reader. 6. Oferty winny być opatrzone bezpiecznym podpisem elektronicznym w formacie XADES albo SIG, gdyżtylko dokumenty

7. Należy pobrać i zapisać na dysku dokument opisujący postąpienie (dokument w formacie PDF), a następnie nacisnąć polecenie Dalej. 8. Poza systemem aukcyjnym należy pobrany dokument opisujący postąpienie podpisać – z wykorzystaniem oprogramowania służącego do składania podpisu (oprogramowanie dostarczane przez wystawcę podpisu elektronicznego) – podpis w formacie XADES lub SIG. 9. W systemie aukcyjnym należy nacisnąć polecenie wybierz plik, a następnie wskazać plik podpisu postąpienia(plik w formacie XADES lub SIG) i nacisnąć przycisk wyślij. 19. Minimalne wymagania techniczne urządzeń informatycznych, niezbędne do przeprowadzenia aukcji **elektronicznej** 

1. Komputer klasy PC z systemem operacyjnym Windows lub Linux oraz dostępem do sieci Internetowej. 2. Zalecane przez administratora platformy są przeglądarki: Mozilla Firefox w wersji 2.0 lub wyższej lub Opera w wersji 9.0 lub wyższej lub Gogle Chrome w wersji 3.0 lub wyższej (Administrator platformy nie zaleca korzystania z przeglądarki Internet Explorer ze względu na brak kompatybilności ze standardami systemu aukcyjnego oraz problemami bezpieczeństwa). 3. Program do odczytu plików w

formacie PDF. 4. Ważny kwalifikowany certyfikat podpisu elektronicznego oraz oprogramowanie służące do składania podpisu elektronicznego. 5. Wykonawcy składający postąpienia są obowiązani podpisywać oferty w toku aukcji elektronicznej za pomocą oprogramowania dostarczanego przez wystawcę podpisu elektronicznego. Nie jest możliwe podpisywanie ofert przy użyciu funkcji podpisu dostępnej w programie Adobe Reader. 6. Oferty winny być opatrzone bezpiecznym podpisem elektronicznym w formacie XADES albo SIG, gdyż tylko dokumenty opatrzone podpisem w ww.

opatrzone podpisem w ww.

formatach są akceptowane przez system aukcyjny. Dopuszczalnyjest zarówno podpis wewnętrzny, jak i zewnętrzny. Celem uniknięcia ewentualnych problemów w toku aukcjiWykonawcy winni wprowadzić odpowiednie ustawienia do oprogramowania obsługującego składanie podpisuelektronicznego przed rozpoczęciem aukcji. W trudności z właściwym skonfigurowaniem oprogramowania (wszczególności ustawieniu formatu podpisu na XADES albo SIG) zalecany jest kontakt z wystawcą podpisuelektronicznego. 7. Wszelkie operacje związane z przyjmowaniem i weryfikacją postąpień opatrzonych bezpiecznym podpisemelektronicznym są wykonywane bezpośrednio przez program aukcyjny. 20. Wykonawca, który zwycięży w aukcji elektronicznej jest zobligowany do dostarczenia w wyznaczonymczasie nowego formularza ofertowego oraz formularza cenowego przeliczonego zgodnie z rozdziałem X SIWZw oparciu o kwotę uzyskaną podczas aukcji. 21. Wykonawca w trakcie

wypełniania formularza ofertowego zobowiązany jest do prawidłowego przeliczeniaceny, przy czym kwota nie może przekroczyć ceny, wylicytowanej w trakcie aukcji elektronicznej.

formatach są akceptowane przez

system aukcyjny. Dopuszczalny jest zarówno podpis wewnętrzny jak i zewnętrzny. Celem uniknięcia ewentualnych problemów w toku aukcji Wykonawcy winni wprowadzić odpowiednie ustawienia do oprogramowania obsługującego składanie podpisu elektronicznego przed rozpoczęciem aukcji. W trudności z właściwym skonfigurowaniem oprogramowania (w szczególności ustawieniu formatu podpisu na XADES albo SIG) zalecany jest kontakt z wystawcą podpisu elektronicznego. 7. Wszelkie operacje związane z przyjmowaniem i weryfikacją postąpień opatrzonych bezpiecznym podpisem elektronicznym są wykonywane bezpośrednio przez program aukcyjny. 20. Wykonawca, który zwycięży w aukcji elektronicznej jest zobligowany do dostarczenia w wyznaczonym czasie nowego formularza ofertowego oraz formularza cenowego przeliczonego

aukcji. 21. Wykonawca w trakcie wypełniania formularza ofertowego zobowiązany jest do prawidłowego przeliczenia ceny, przy czym kwota nie może przekroczyć ceny, wylicytowanej w trakcie aukcji elektronicznej.

zgodnie z rozdziałem X SIWZw oparciu o kwotę uzyskaną podczas

**VI.3.4) Daty, które należy poprawić w pierwotnym ogłoszeniu** Miejsce, w którym znajdują się zmieniane daty: Zamiast: Powinno być:

**VI.3.5) Adresy i punkty kontaktowe, które należy poprawić**

**VI.3.6) Tekst, który należy dodać do pierwotnego ogłoszenia** Miejsce, w którym należy dodać tekst: Tekst do dodania:

**VI.4) Inne dodatkowe informacje:**

**VI.5) Data wysłania niniejszego ogłoszenia:** 09/01/2015 *(dd/mm/rrrr)* - ID:2015-003220